*"DRC is a program used to generate correction filters for acoustic compensation of HiFi audio systems, including listening rooms compensation. DRC generates FIR filters which can be used with a real time or offline convolver to provide real time correction."* 

## *The Software You'll need:*

- 1. [Cool Edit Pro 2.1](http://www.softnews.ro/public/cat/11/1/4/11-1-4-6.shtml).
- 2. [Aurora Plug-ins.](http://www.ramsete.com/Aurora/download/Old_Versions/)
- 3. [Winamp's Realreverb plug-in.](http://www.ressl.com.ar/realreverb/index_old.html)
- 4. [Foobar2000's Convolution Plug-in.](http://www.saunalahti.fi/~cse/foobar2000)
- 5. [Sbragion's DRC.](http://freshmeat.net/projects/drc/?topic_id=114)
- 6. Patience and Obedience  $\odot$

## *Notes regarding software:*

- \* Please download Aurora version 3.2 ([Aurora32Beta8.zip\)](http://www.ramsete.com/Aurora/download/Old_Versions/Aurora32Beta8.zip). I know that there are newer versions available, but I couldn't overcome several bugs in them.
- \* After you install Cool Edit Pro 2.0/2.1, drop all the Aurora plugins into its main directory.
- \* Pay attention that every time you use one of Aurora's features inside Cool Edit, you have a ¼ chance that Cool Edit will crash. Aurora implemented this annoying "Russian roulette", in order to remind you that you're using an unpaid version. If indeed Cool Edit crashed on you, next time you'll enter Cool Edit, it should ask you if you want to continue your last session, and if you'll agree, most chances are that you're going to get to the state just before the crash (so you'll lose nothing).
- \* When the Demo version of Cool Edit Pro is opened at the first time, it will contain a lot of Show Off material, which will make things hard for us. Close Cool Edit Pro. When you'll open it the next time, the Show Off material will disappear.
- \*You should drop Foobar2000's convolution plug-in [\(foo\\_convolve.zip](http://www.saunalahti.fi/~cse/foobar2000/foo_convolve.zip)), inside Foobar2000's main directory.

# *The hardware you'll need:*

- 1) Omnidirectional Microphone.
- 2) Microphone Preamp.
- 3) Decent quality sound card.
- 4) SPL meter. (Radio Shack's is fine).
- 5) Multimeter (with a low ACV range,  $\sim$  10V will due).

## *Notes regarding hardware:*

- \* As for the Microphone, I use the Behringer ECM8000. It is pretty accurate for the job, and it cost pretty low (about \$40 USD)
- \* As for the Microphone pre-amp, I really think that it is necessary to use one, since most Sound Card's mic inputs are awful. I bought the Behringer UB802 Mixer/Pre amp (and no!, I have No affiliation with Behringer, they just happen to sell some pretty decent products, for dirt-cheap prices). The UB802's frequency response proved to be excellent, so I can recommend it. Can be found for \$50 USD.
- \* As for the Sound card, I use the M-Audio Revolution 7.1 (\$99), which according to RMAA, provide pretty outstanding performance, and definitely won't be the weak link at the recording chain. Anyway, the guide expects your card to play 32 bit samples from Cool Edit, so I'm not sure a 16bit card will work well here.

# *Hardware hookup:*

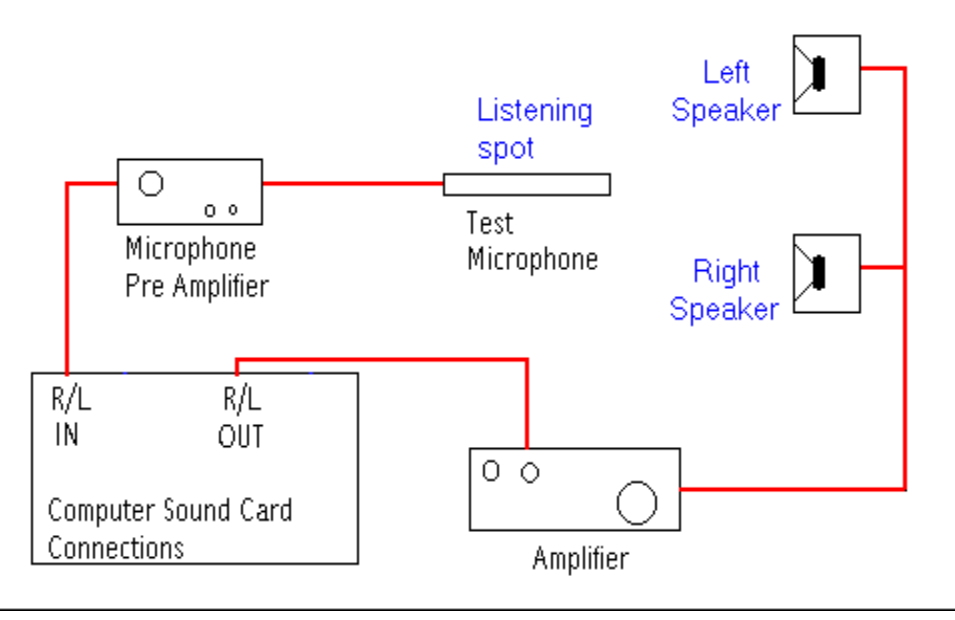

## *Notes regarding Hardware setup:*

- \* Put the Microphone exactly where your head is going to be, at the sweet spot.
- \* Take notice that the Microphone Pre Amplifier is outputting a mono signal, which goes into the Sound Card's stereo input. You should find out if the mono signal is received by the Left or Right input channels of the Sound Card. This info becomes handy later.
- \* **DRC** doesn't compensate for time misalignments caused by different distances between the speakers and the listening position (though it compensate for time misalignment and phase errors between the different speakers in a single loudspeaker, for example between the tweeter and the woofer). Having the speakers at a different distance from the listening position usually cause weird "phasyness" artifacts that are clearly audible. Usually less than 10 cm are enough to cause clearly audible problems. Of course also the microphone need to be exactly at the listening position, i.e. at the same distance from both loudspeakers if the speakers are properly positioned.
- \* **WARNING** During the filter creation, you'll be asked to play a pretty long, log Sine Sweep test tone. This test tone can be a real hazard to your speakers, mainly to your tweeters, when played at high SPL levels. Furthermore, in order to achieve good results with DRC, you'll have to record this test tone with a pretty decent S/N factor, somewhere around 80-90dB. In order to achieve it, three things need to be happen :
- 1) Your recording hardware need to be of good quality.
- 2) The log Sine Sweep test tone needs to be long.
- 3) The SPL reading, at the sweet spot, while playing the log Sine Sweep, needs to be  $\sim$  85-90 dB SPL.

Requirement #3, is, of course, the reason for this warning. At the beginning of the Step by Step guide, stages "A" to "L" will guide you of how to play a log sine sweep through your speakers, while keeping the speakers safe. Please, follow these steps, even if you think they are unnecessary in your situation. You will only need to follow them once. After this one time, you'll be able to always start *after* the safety procedure.

*Final note before we start:* In this guide, I tried to make your life as easy as I could. As a consequence, this guide expects total obedience. You should follow the steps with 100% precision. For example, If you'll decide, that it is better not to fully close a program, when the guide say so, since we're going back to this program later, you might discover that it will be harder to follow the guide, later. Be creative only at the  $2<sup>nd</sup>$  time you use this guide.

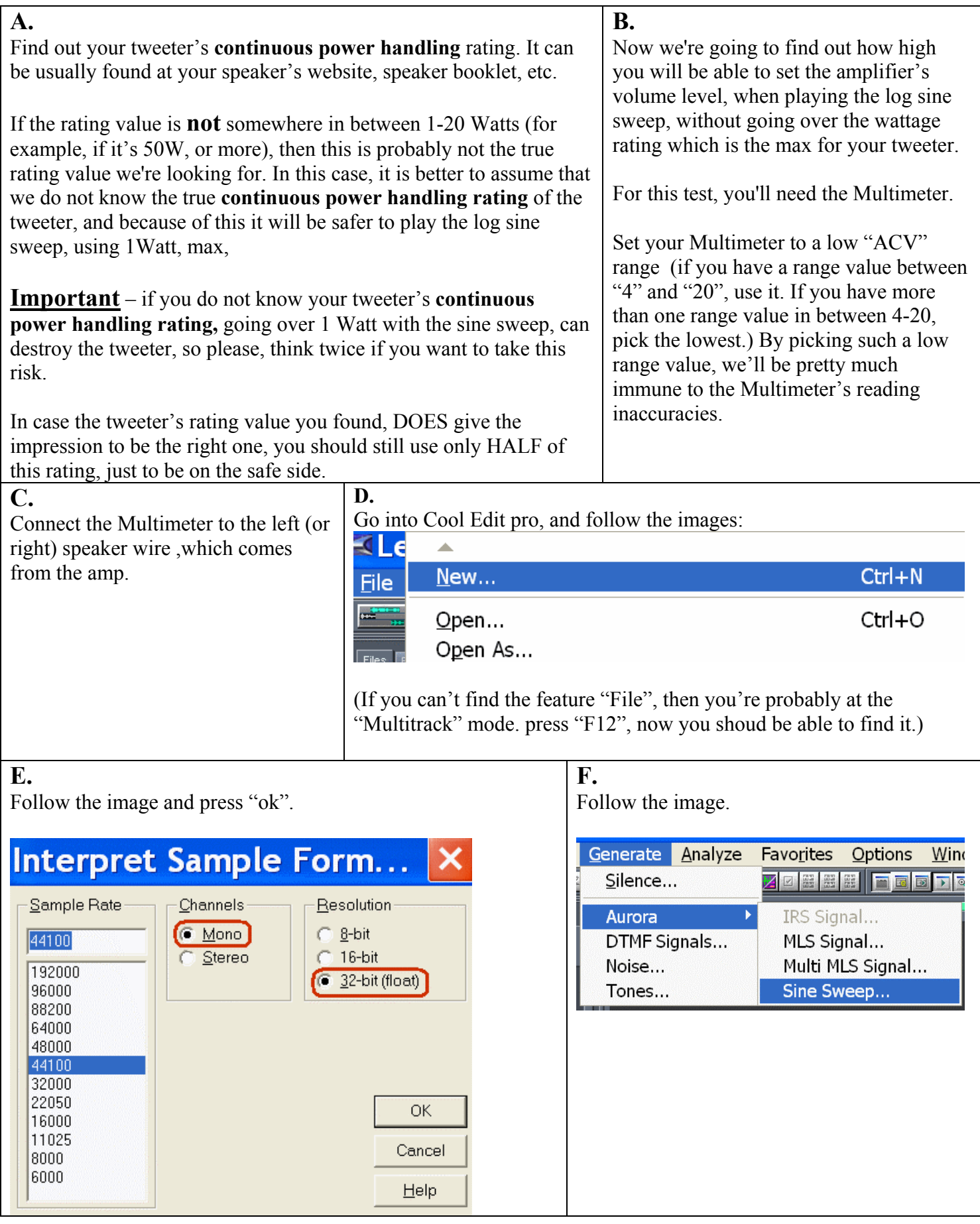

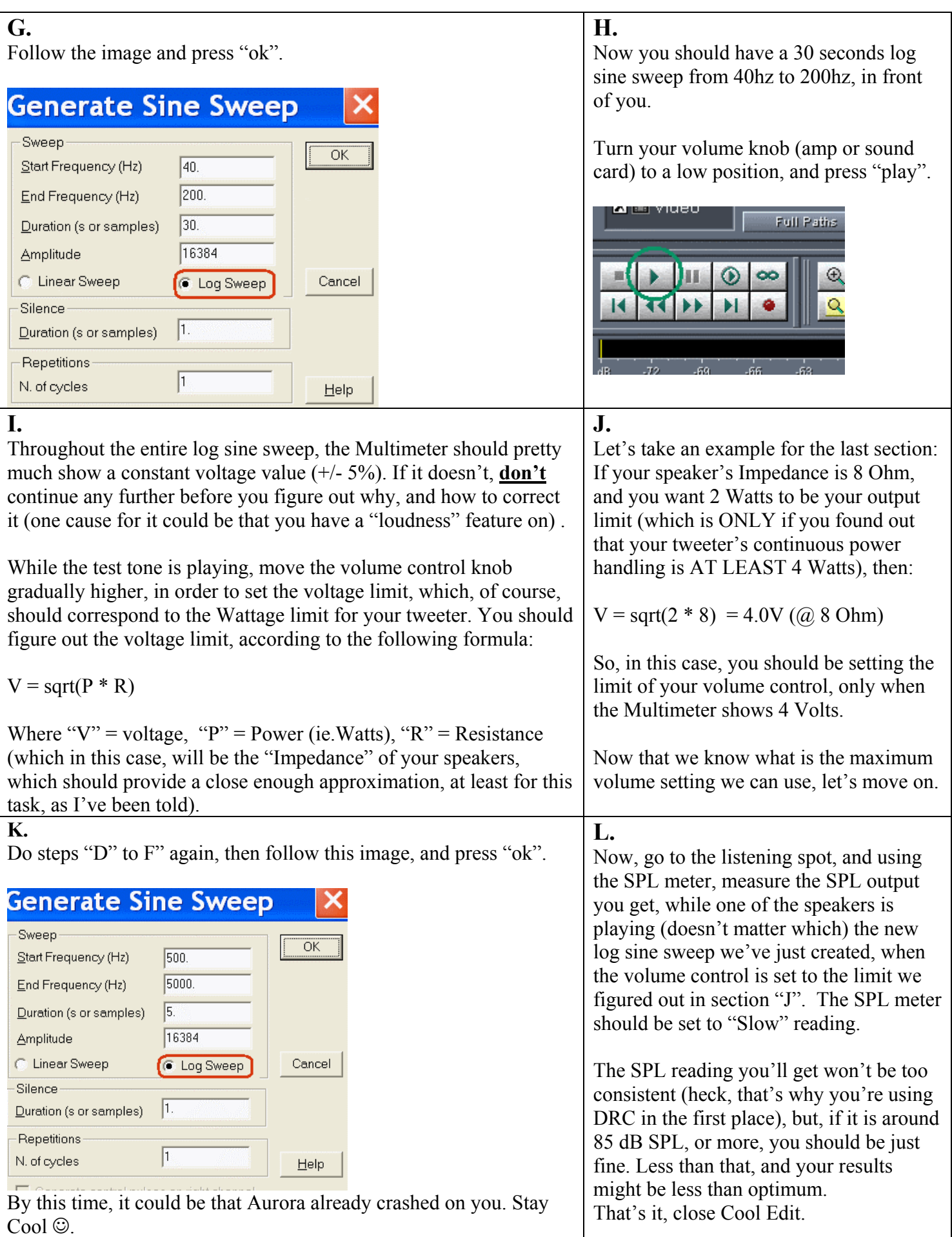

# *The DRC Guide:*

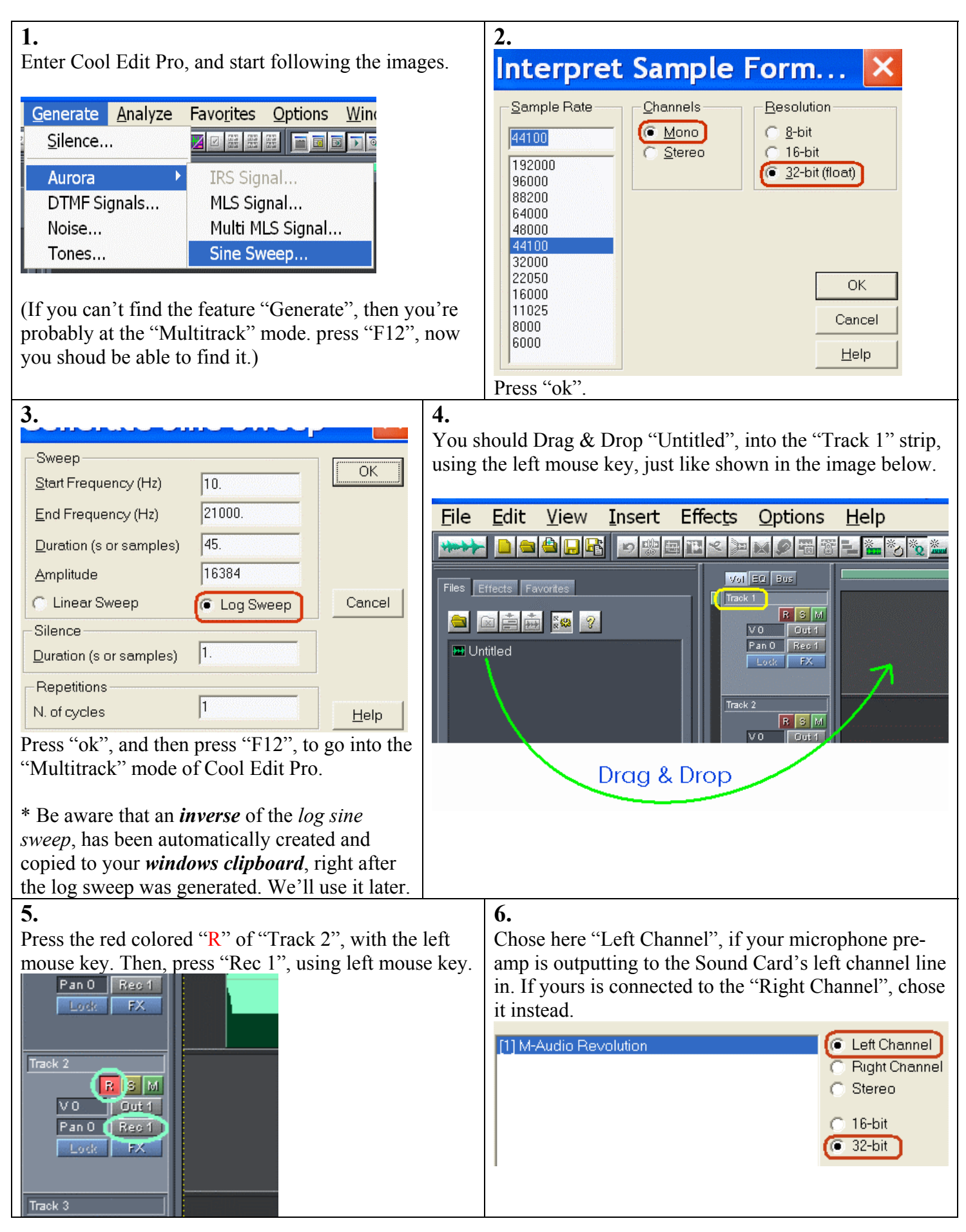

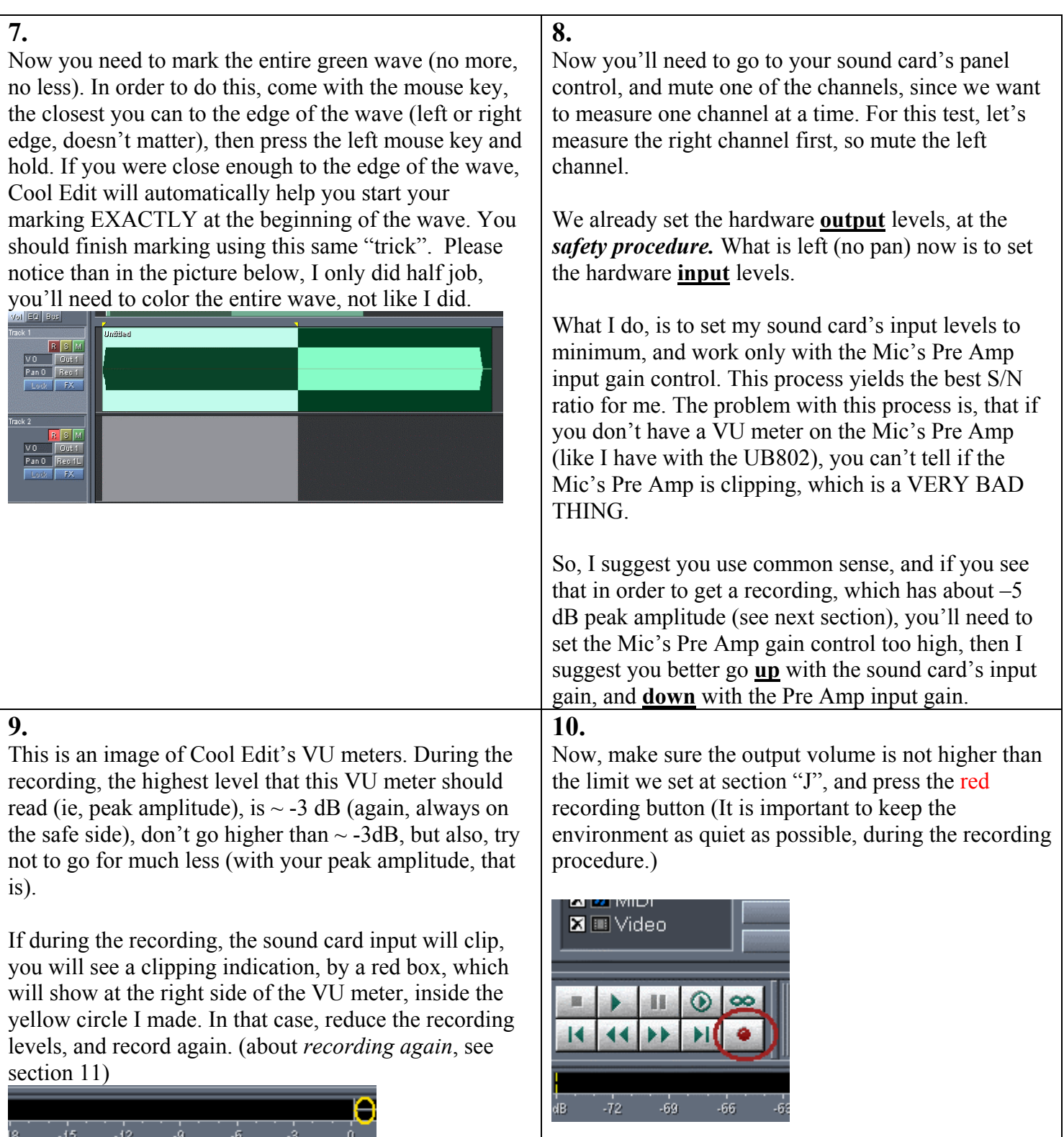

After the test signal recording is finished, "Track 2" should look something like in the image below. If it doesn't, double-check your last actions. If you need to make some changes to the input gain, and record it again, all you need is to do press the "rec" button again, and the new recording will overwrite the current "Track 2". When everything looks fine, double-click on "Track 2", and this should bring you to a normal editing screen,

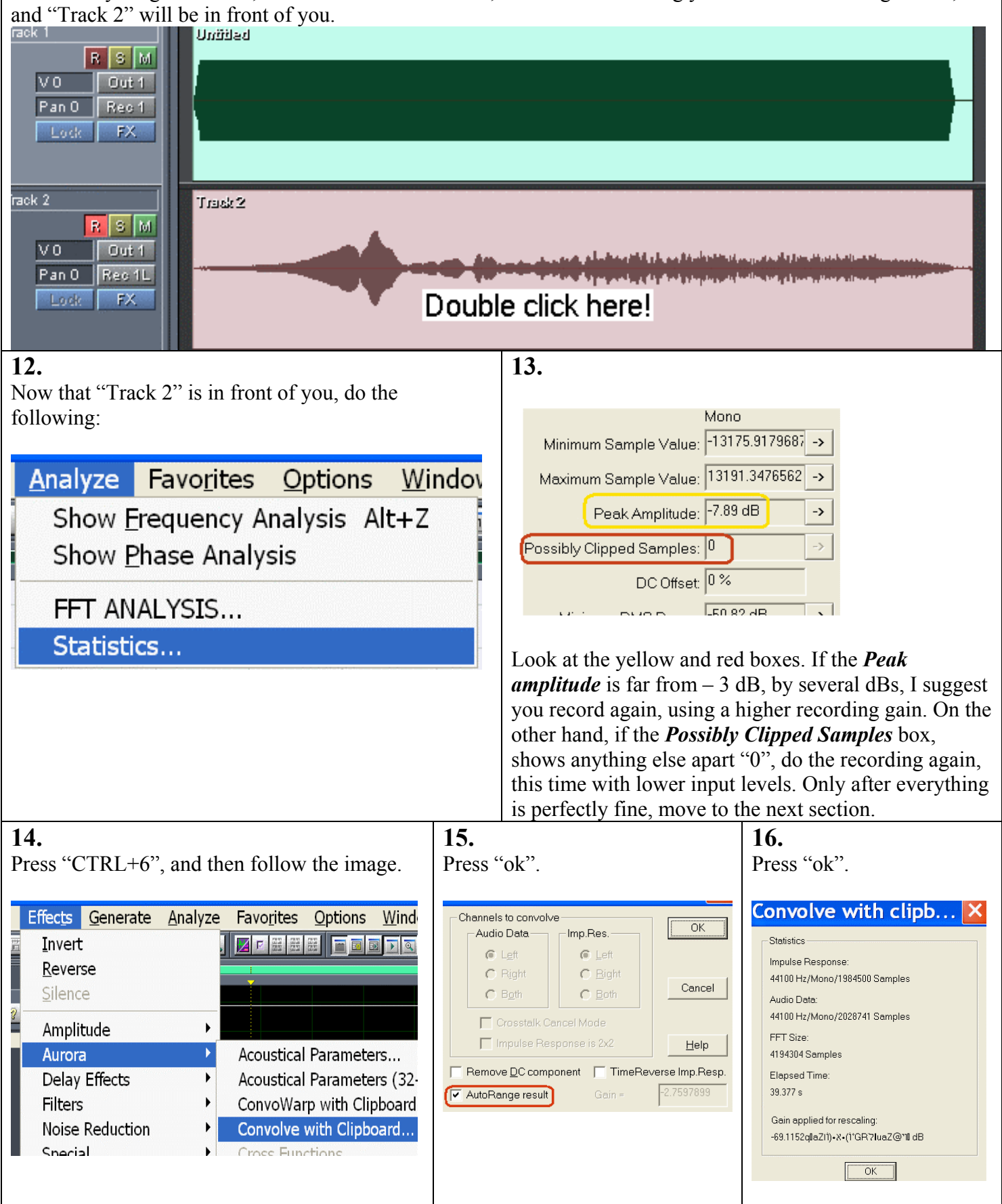

On the left image, you can see how the non zoomed impulse response, should look. On the right image, you can see the same impulse response, only with a zoom on the main spike (which can only be seen as a tall line, on the left image). Your results should be similar to those. If they are not, recheck your process.

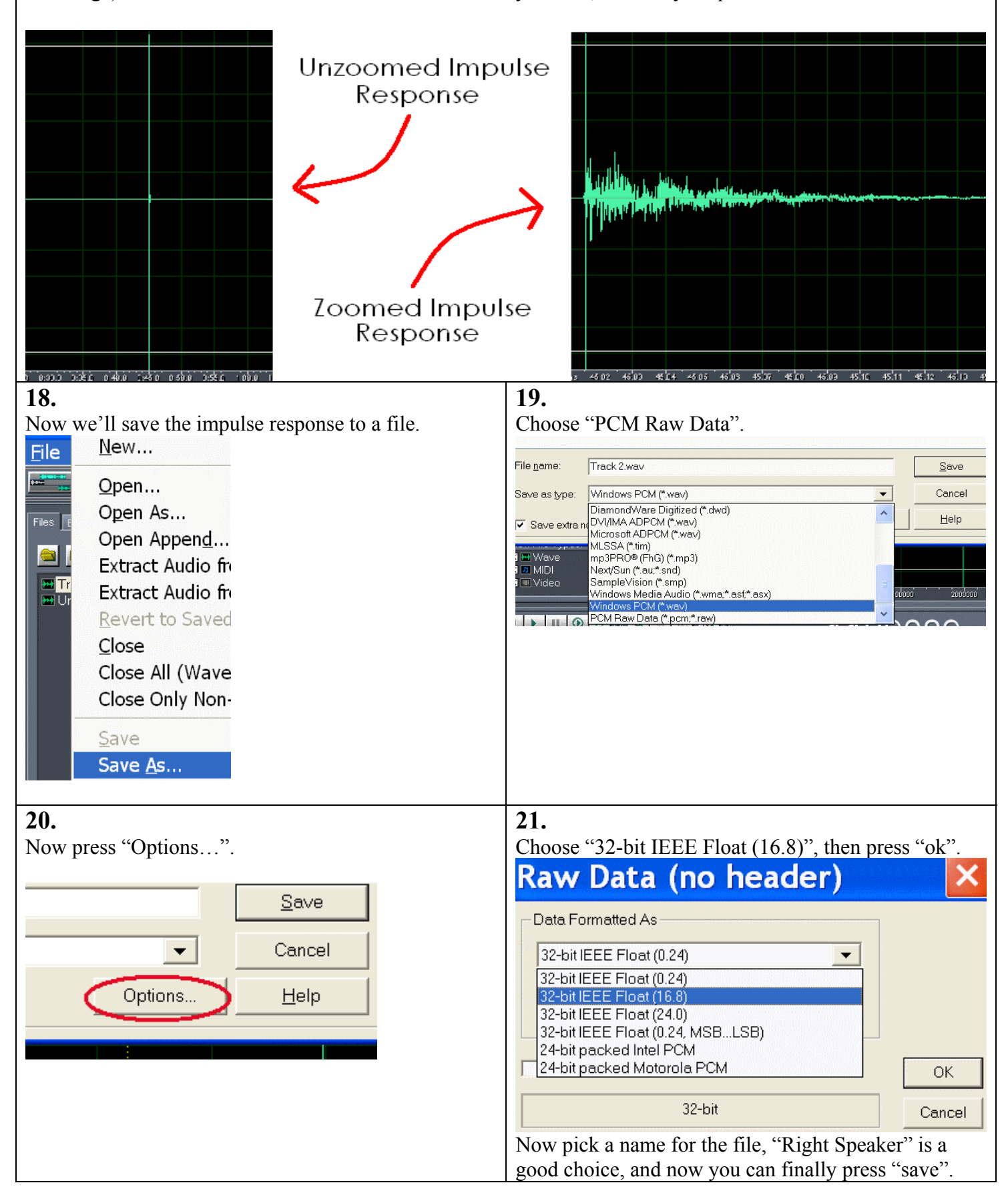

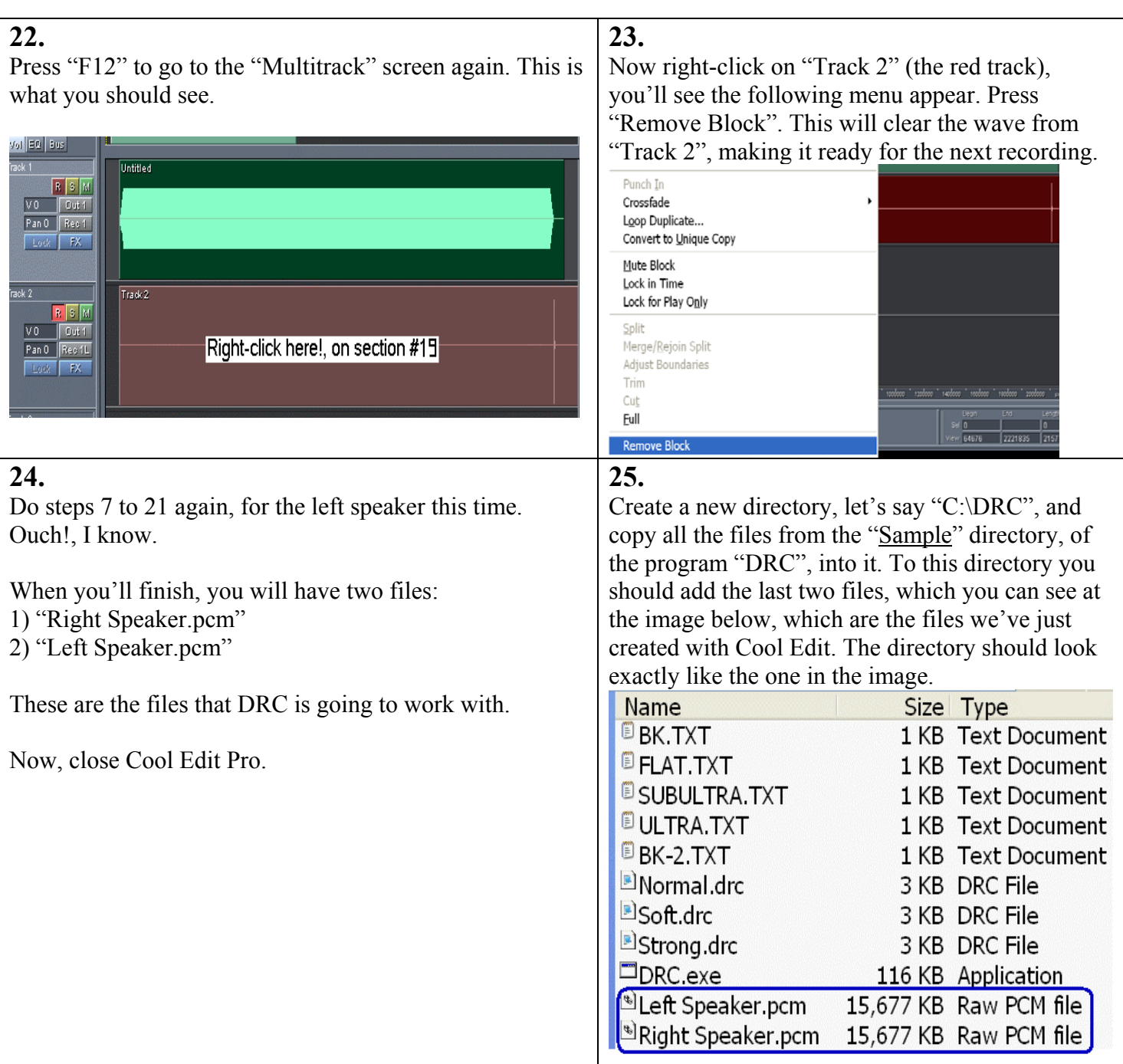

Now you have to decide how accurate you want DRC to perform. You have 3 default options: Soft/Normal/Strong. For this guide, let's choose Normal. Since we chose "Normal" we'll need to edit the file "Normal.drc", which contains all the instructions to make the filter. You can use WordPad for this.

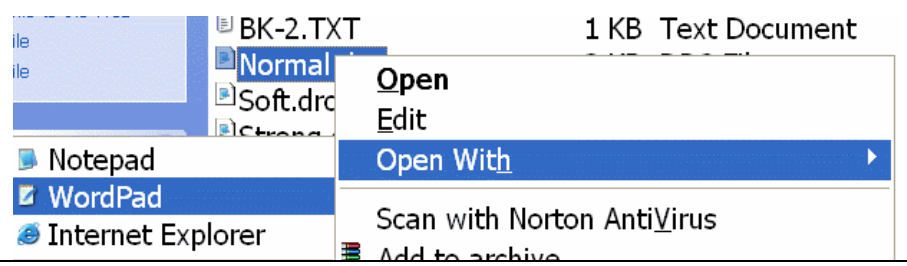

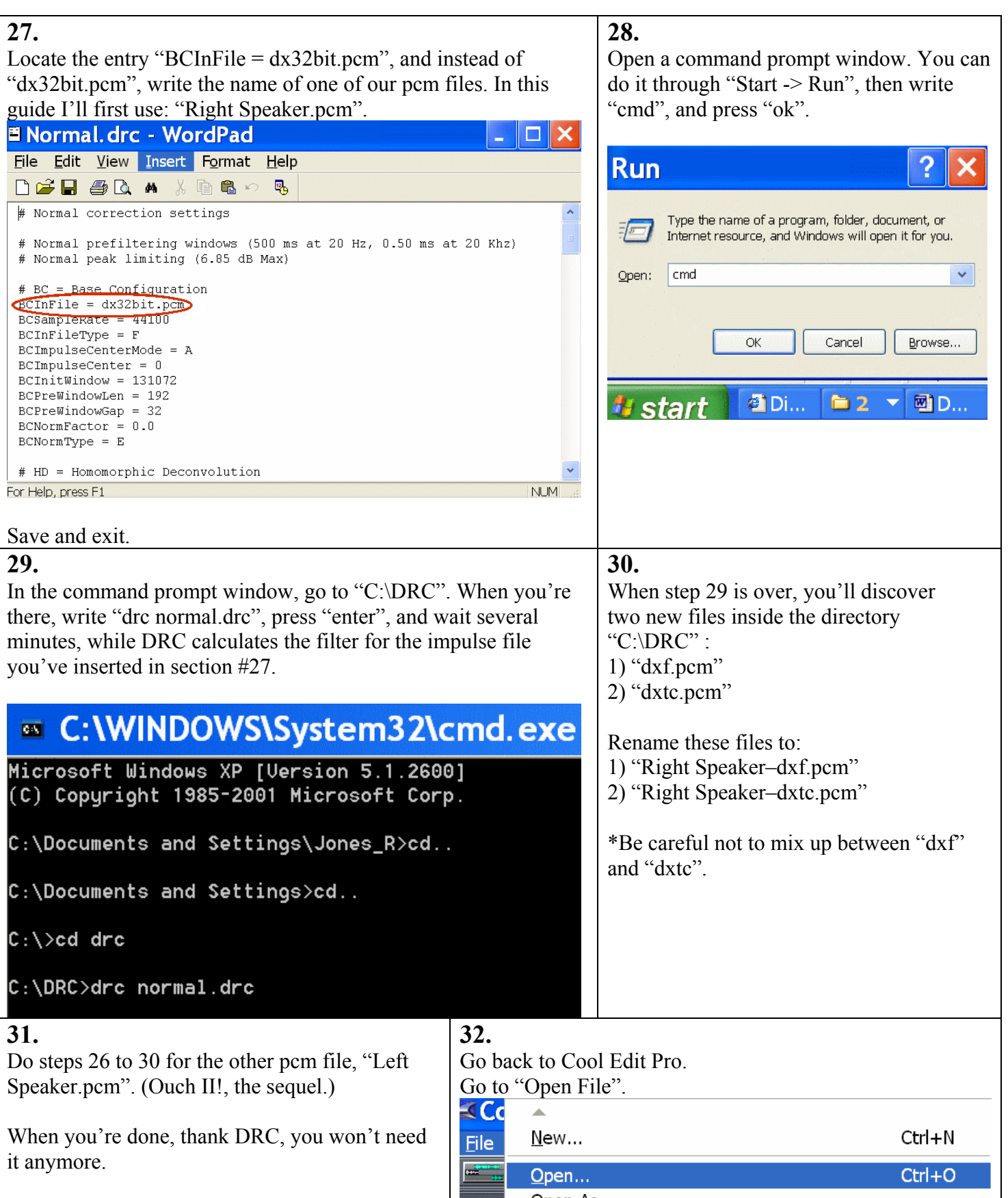

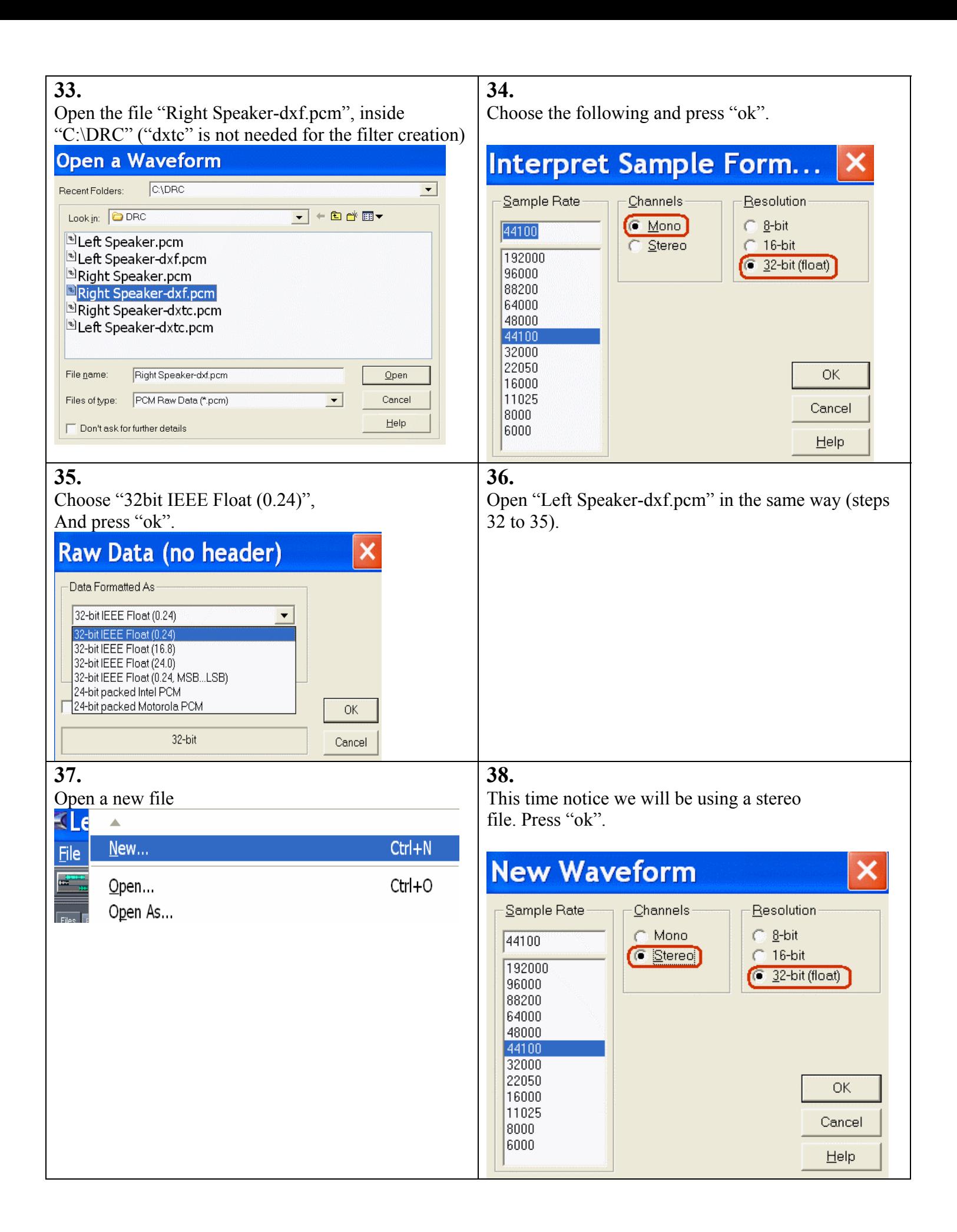

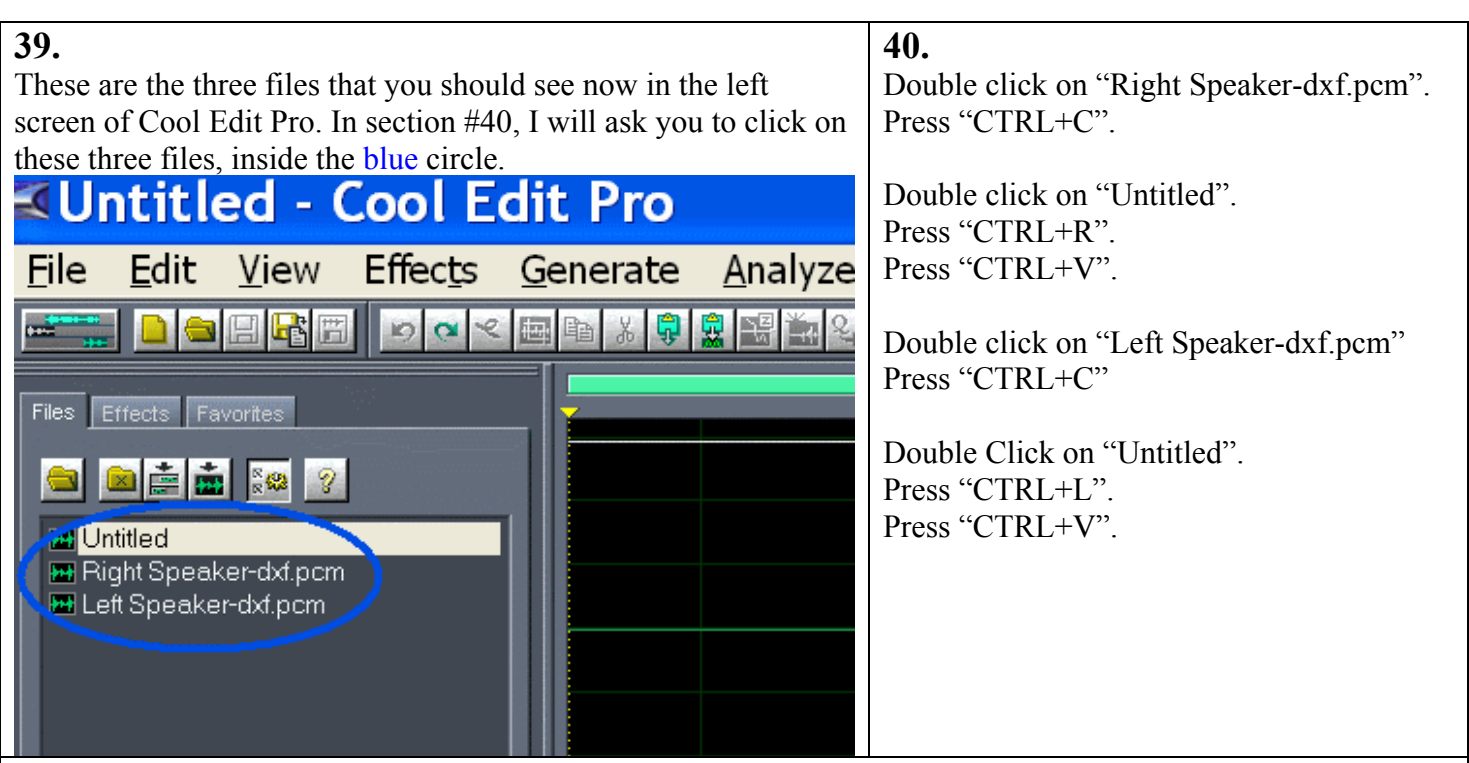

That's it, if you did everything right up to now, the stereo correction filter should be done, and should look similar to the images below. On the left side, you have an un zoomed image of the stereo filter (one impulse response for each channel, right at the beginning of the wave file). On the right side, you have another image of the same filter, only now I did a zoom on the first few milliseconds of the filter, so you'll have a general idea of how the actual impulse response should look up close. If your filter vary by a very large degree from the images here, you should double check your process. If things looks pretty much the same, you can follow up to the next section, where we'll save the filter.

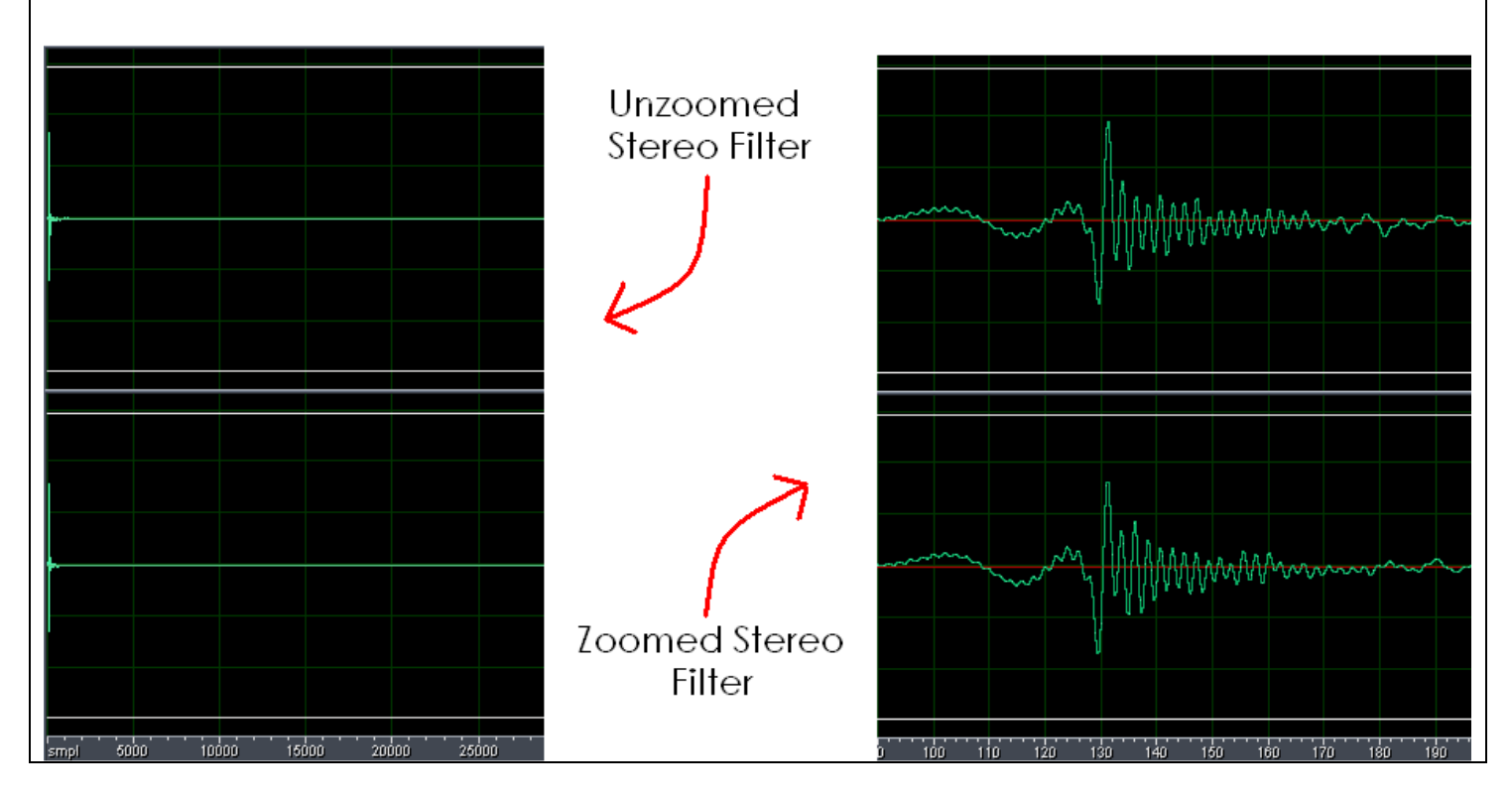

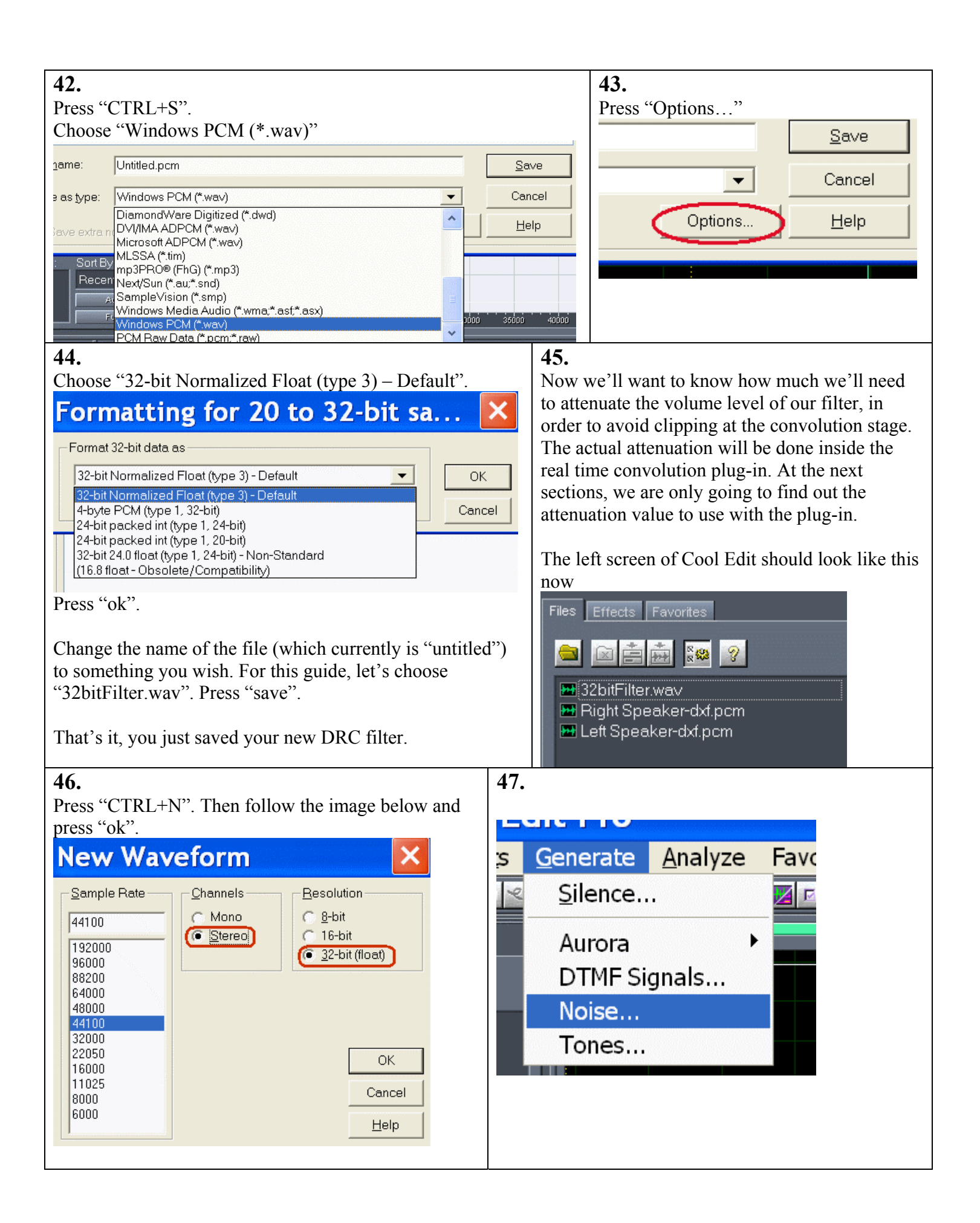

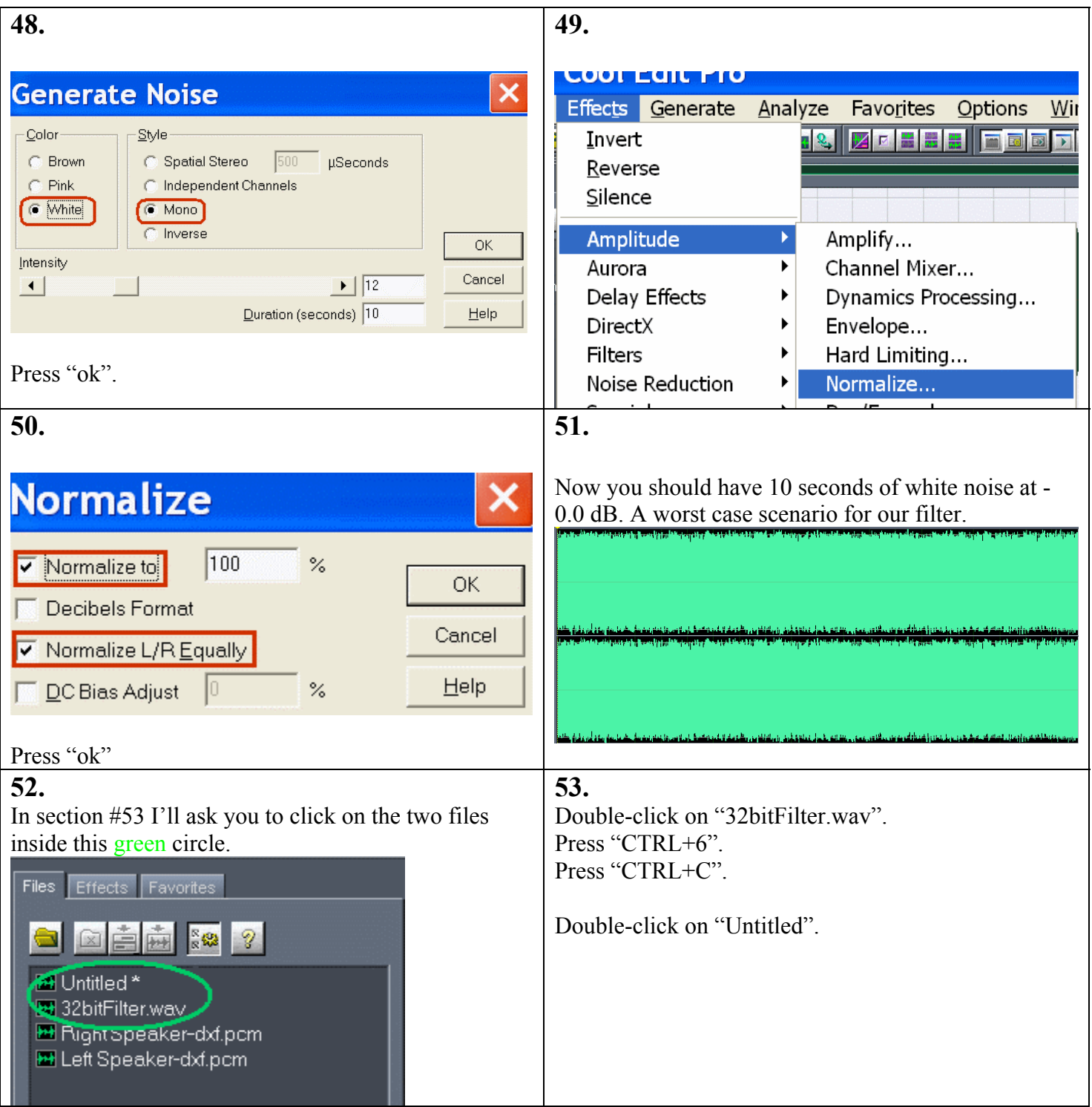

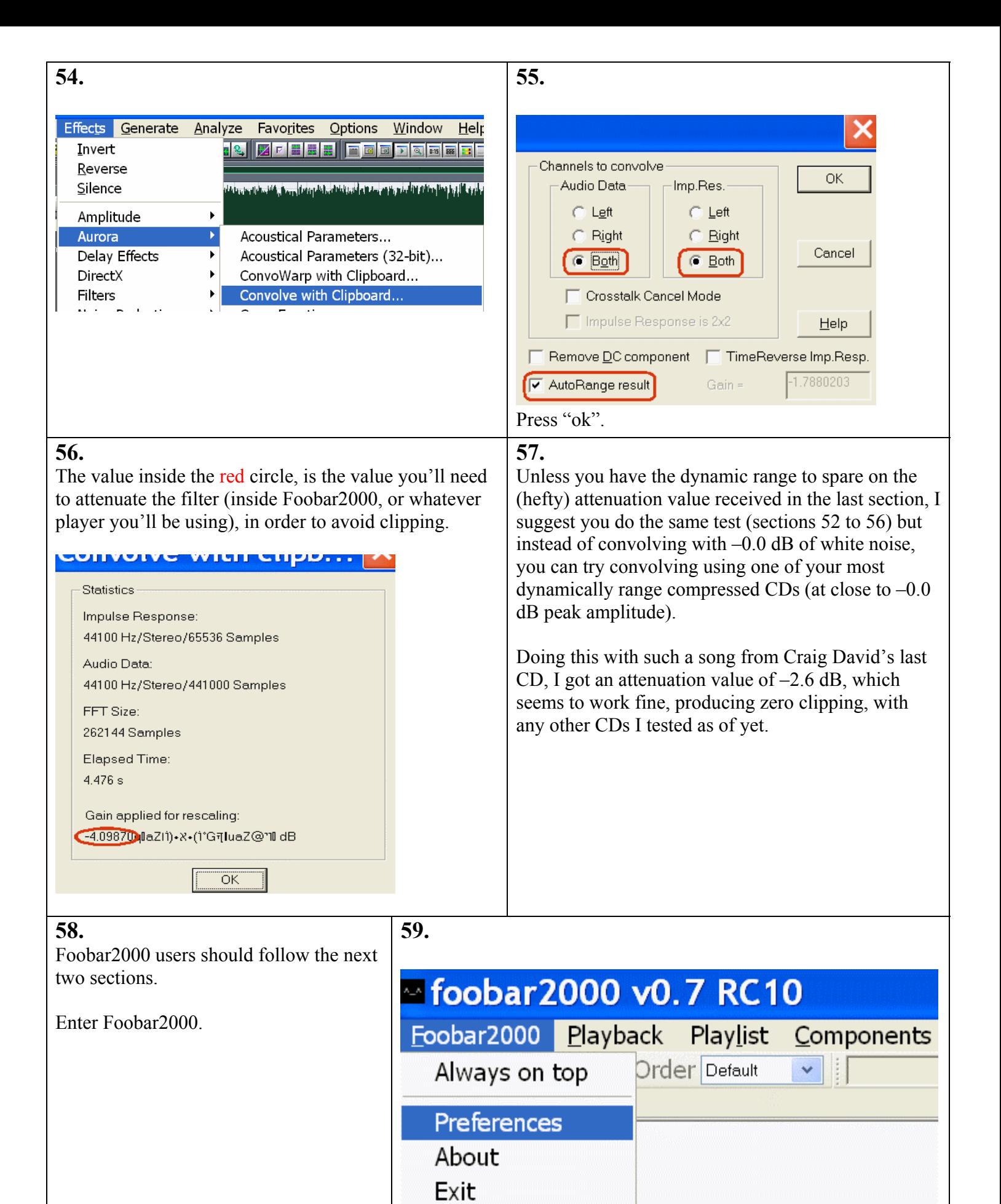

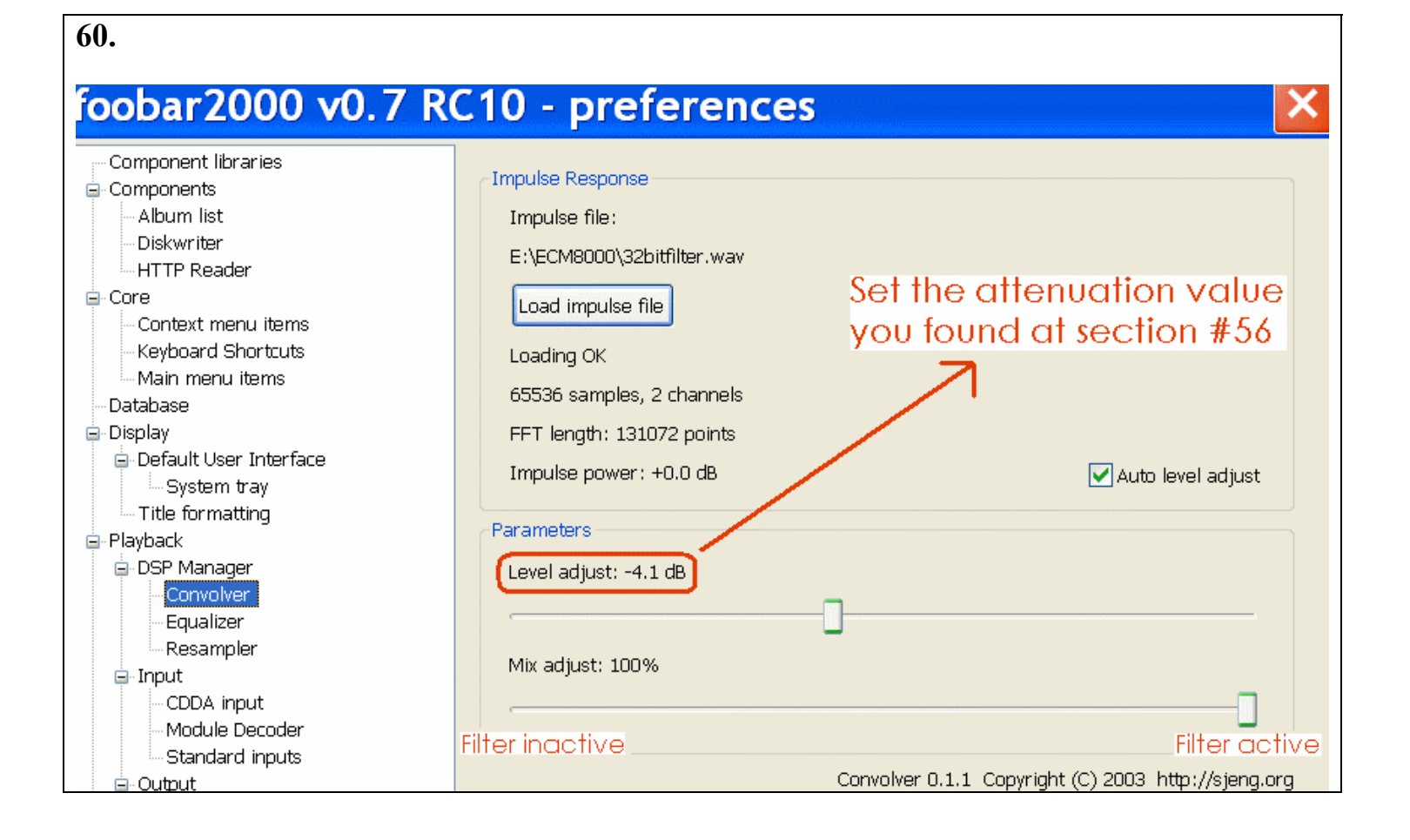

## *Epilogue*

 This Guide was meant to give you first time experience with DRC and its capabilities. Now that you have this experience, if you are satisfied and want to continue using this freeware and create more filters, please, register Aurora/CoolEdit, since unlike DRC, they weren't created for the benefit of their users only.

*Created by [Jones Rush](mailto:eyal-123@barak-online.net)*